#### minimalist, write your articles or books in a simple and clear way<sup>∗</sup>

**JINWEN** 

March 2021, Beijing

#### **ABSTRACT**

minimalist is series of styles and classes for you to typeset your articles or books in a simple and clear manner. My original intention in designing this series was to write drafts and notes that look simple but not shabby.

The entire collection includes minimalist.sty, which is the main style shared by all the following classes; minimart.cls for typesetting articles and minimbook.cls for typesetting books. They can be used with all LaTeX engines, with native support to English and French typesetting via \UseLanguage, see the instruction below for detail.

You can also found einfart and simplivre on CTAN. They are the enhanced version of minimart and minimbook with unicode support. With this, they can access to more beautiful fonts, and also have native support for Chinese typesetting. On the other hand, they need to be compil[ed](#page-0-0) [with](#page-0-0) XalAT<sub>E</sub>X or LualAT<sub>E</sub>X (not pdflAT<sub>E</sub>X).

[This documentation is typeset using](#page-1-0) minimart. You can think of it as a short introducti[on](#page-1-0) [and demo](#page-1-1)nstration.

#### [Contents](#page-1-2)

<span id="page-0-0"></span>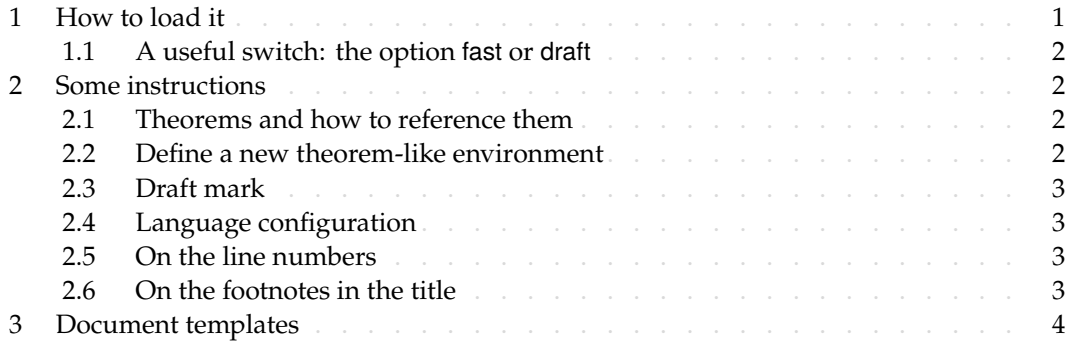

# / 1 /

### How to load it

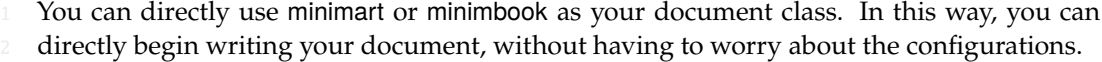

\documentclass{minimart} or \documentclass{minimbook}

And of course, you can also use the default classes article or book, and load the minimalist package. This way, only the basic styles are set, and you can thus use your preferred fonts and page layout. All the features mentioned in this article (except for draft marks) are provided.

\usepackage{minimalist}

<sup>∗</sup>Corresponding to: minimalist 2021/03/15

## <span id="page-1-0"></span>1.1 *|* A useful switch: the option fast or draft

You can use the option fast or draft to typeset in a fast but slightly rough manner. The main differences are:

- <span id="page-1-1"></span>• Do not use hyperref;
- Do not use tikz (and thus tcolorbox);

5 During the writing stage of your document, it is recommended to use the fast option to speed up compilation and improve the smoothness of your writing experience. At the end, you can remove the "fast" mark to get the final version.

# $/2/$ Some instructions

There is no indentation at the beginning of each paragraph, but there will be a half-line space between each two paragraphs. like this -

10 Here is the next paragraph.

## 2.1 *|* Theorems and how to reference them

<span id="page-1-3"></span>Environments such as definitions and theorems have been pre-defined and can be used directly, for example:

\begin{definition}[Strange things] \label{def: strange} ...

will produce

**DEFINITION 2.1** *|* (Strange things) This is th[e definition of s](#page-1-3)ome strange objects.

<span id="page-1-2"></span>There is approximately an one-line space before and after the theorem environment. There will be a symbol to mark the end of the environment.

- When referencing, you can directly use clever reference  $\c{ref{(label name)}}$ . For example,
- 16 \cref{def: strange} will be displayed as: DEFINITION 2.1.

## 2.2 *|* Define a new theorem-like environment

First define the name of this environment in the language used:  $\langle$  (name of environment

18 )(language name). Where (language name) can be EN, FR, CN, etc., and then define this

- 19 environment in one of the following four ways:
- *\CreateTheorem\*{(name of environment)}*
- <sup>21</sup> *•* \CreateTheorem{(name of environment)}[(numbered like)]
	- \CreateTheorem{(name of environment)}<(numbered within)>
- <sup>23</sup> *•* \CreateTheorem{(name of environment)}

For example,

```
\def\proofideanameEN{Idea}
\CreateTheorem*{proofidea}
```
l.

defines an unnumbered environment proofidea, which supports using in the English context, and the effect is as follows:

<sup>3</sup> Idea *|* ...

# 2.3 *|* Draft mark

You can use  $\dagger$  to mark the unfinished part (this is a feature provide by the classes, not the minimalist package). For example:

- dnf: <mark>To be finished here</mark><br>• \dnf<Still need ...>: <mark>To</mark> To be finished here : Still need ...
- 
- <span id="page-2-0"></span>Similarly, there is  $\neq$  seedgraph:
	- **\needgraph:**
- A graph is needed here 10 **• \needgraph<About ...>:** A graph is needed here : About ...

# 2.4 *|* Language configuration

11 You can use \UseLanguage{(name of language))} at any time to change the language, Language names include Chinese, English, French (the case of the first letter is arbitrary,

- for example, "chinese" is also acceptable). With this, the effects of various commands and environments will also change accordingly.
- For example, after using  $\text{UseLanguage}$  {French}, the theorem and the draft mark will be displayed as:

<span id="page-2-1"></span><sup>17</sup> Théorème 2.2 *|* (Inutile) Un théorème en français. À terminer ici

18 When referenced, the name of the theorem always matches the language of the region in which the theorem is located, for example, the definition of the beginning is still displayed

20 in English in the current French mode : DEFINITION 2.1 and THÉORÈME 2.2.

# <span id="page-2-2"></span>2.5 *|* On the line numbers

Line numbers can be turned on and off at any time. \linenumbers is used to enable the

line numbers, and \nolinenumbers is used to disable them. For the sake of beauty, the title,

23 table of contents, index and some other elements are not numbered.

- 2.6 *|* On the footnotes in the title
- 24 In \section or \subsection, if you wish to add footnotes, you can only:
- first write \mbox{\protect\footnotemark},
- 26 then add \footnotetext{...} afterwards.
- 27 This is a disadvantage brought about by the underline decoration of the title.

l.

m.

# / 3 / Document templates

```
\documentclass[fast]{minimart}
```
\linenumbers \UseLanguage{French}

\begin{document}

\title{Titre} \author{Nom} \date{03 / 2021, Lieu}

\maketitle

%% Texte ici

\end{document}

1 (\UseLanguage can be placed either in the preamble or in the body part, and can be used 2 repeatedly as needed)